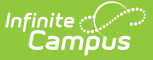

## **SAMS SA-129 Extract (New York)**

Last Modified on 10/21/2024 8:20 am CDT

[Report](http://kb.infinitecampus.com/#report-logic) Logic | [Report](http://kb.infinitecampus.com/#report-editor) Editor | [Extract](http://kb.infinitecampus.com/#extract-layout) Layout

**Classic View**: NY State Reporting > SAMS SA-129 Extract

**Search Terms**: SAMS SA-129 Extract

School districts summarize attendance data and report it annually to the Department of Education on the SA-129 Attendance Report form. Generating the SAMS SA-129 Extract in Campus helps districts report accurate attendance data. This article describes how Campus calculates each field on the extract.

The SAMS SA-129 Extract should be generated one school at a time. Users are highly discouraged from generating the report for multiple schools at once due to attendance calculations.

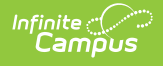

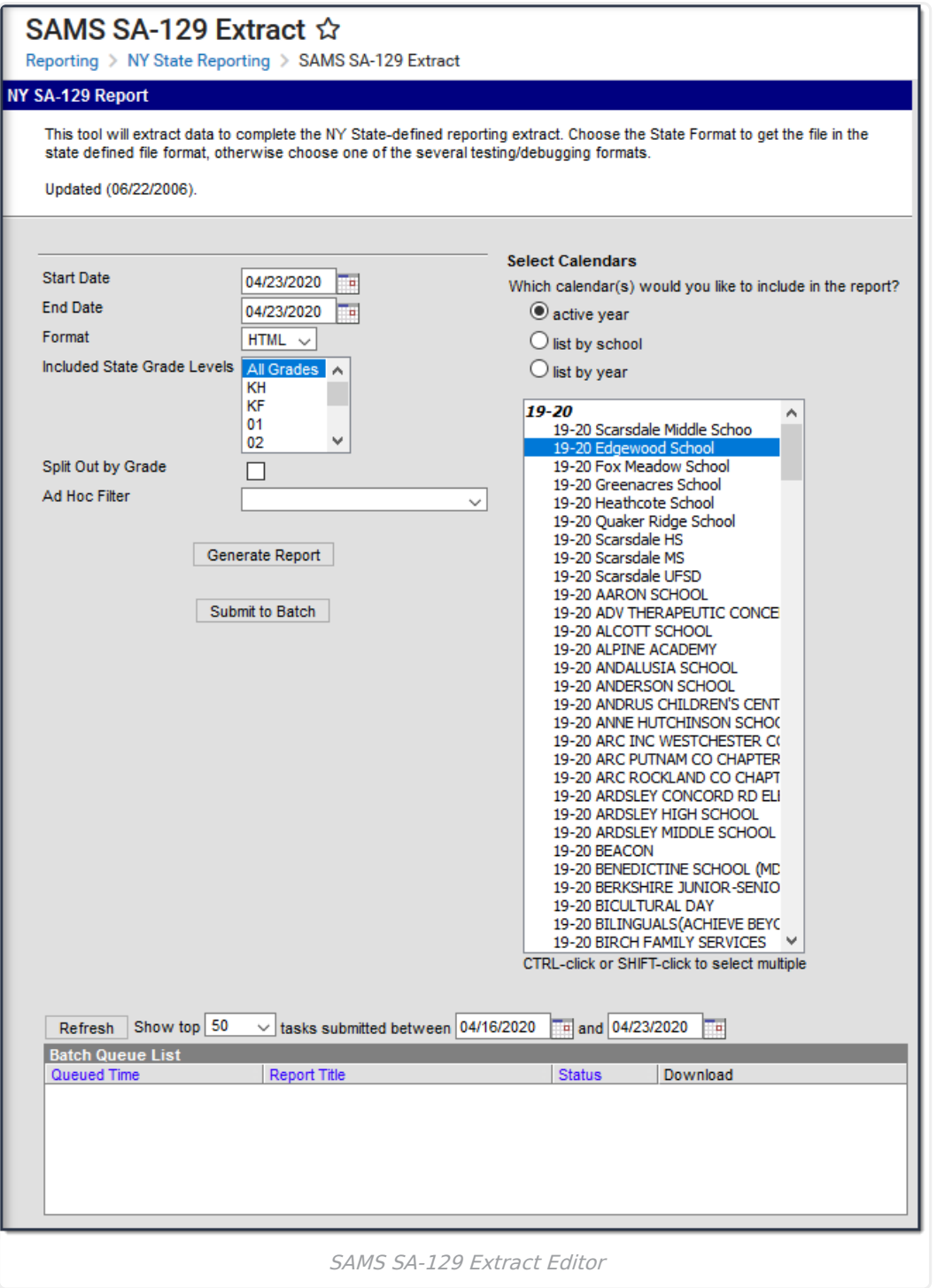

### **Report Logic**

#### **Religious Holidays**

The SA-129 SAMS Report includes religious holidays in attendance calculations. In order for this to occur, Religious Holidays must be set up properly within Infinite Campus.

A must be created for Religious Holidays in System Administration > Custom > Attribute

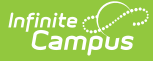

Dictionary > Day > Type. Users must create a Day Event called REL: Religious Holiday. This code must be exact in order for it to factor correctly into attendance calculations. The description of this code does not need to be exact. This code is not holiday specific such as RH: Rosh Hashanah.

- Religious Holidays must be established on calendar days (System Administration > Calendar > Calendar > Days).
- An must be created for religious holidays in System Administration > Attendance > Attendance Codes. The Attendance Code must be REL. The description does not need to be exact. The Status must be Absent. The Excuse must be Unknown, Excused or Unexcused.
- A student who is absent on a Religious Holiday must be coded absent for the entire day and be counted absent for one day. If the student is not coded absent with REL for every attendance taking period, the student will not be calculated into Religious Holiday absence.

#### **Students Changing Grade Levels**

When a student changes a grade level from one grade grouping to another, the student is not calculated in the grade grouping to which they no longer belong. They are not counted in the Possible Aggregate, Aggregate and Adjusted Aggregate attendance fields after the grade change and are counted in the new grade grouping due to the enrollment grade change.

### **Absent Count Logic**

Non-Religious Holiday student absences must be coded with an attendance code where the **Status** is Absent and the **Excuse** is Unknown, Excused or Unexcused. Students must be coded absent for the entire day and counted absent for one day. No partial days of attendance are calculated.

Users can submit the report request to the batch queue by clicking **Submit to Batch** instead of **Generate Extract** . This process allows larger reports to generate in the background, without disrupting the use of Campus. For more information about submitting a report to the batch queue, see the Batch [Queue](http://kb.infinitecampus.com/help/batch-queue) article.

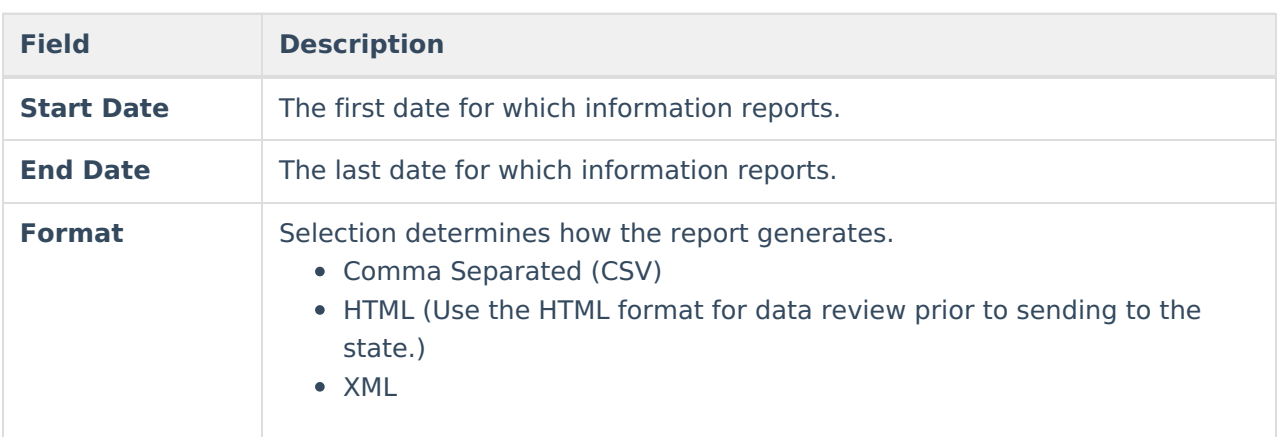

## **Report Editor**

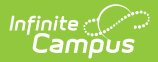

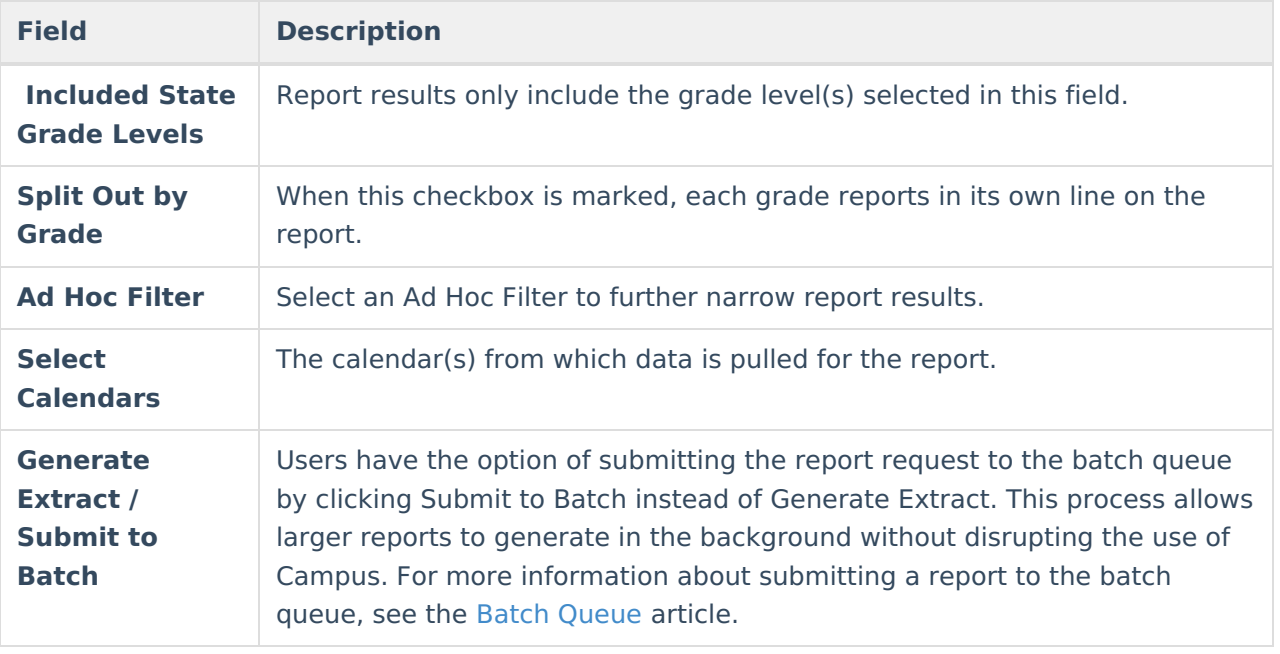

# **Extract Layout**

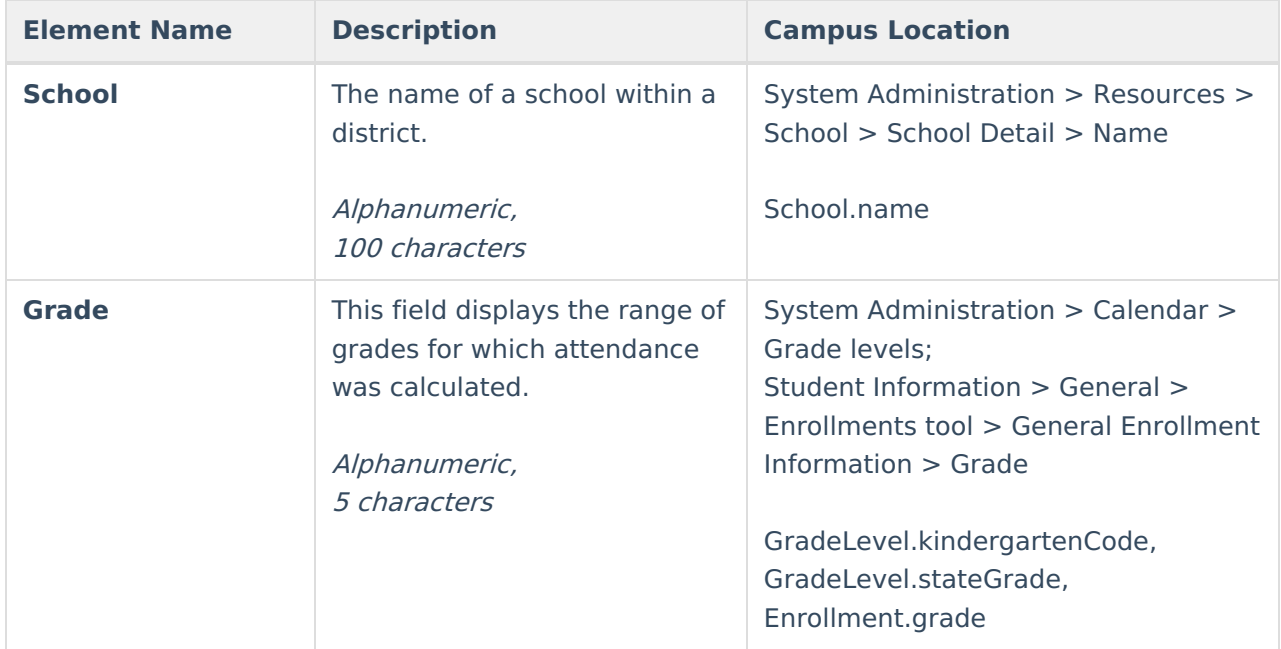

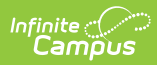

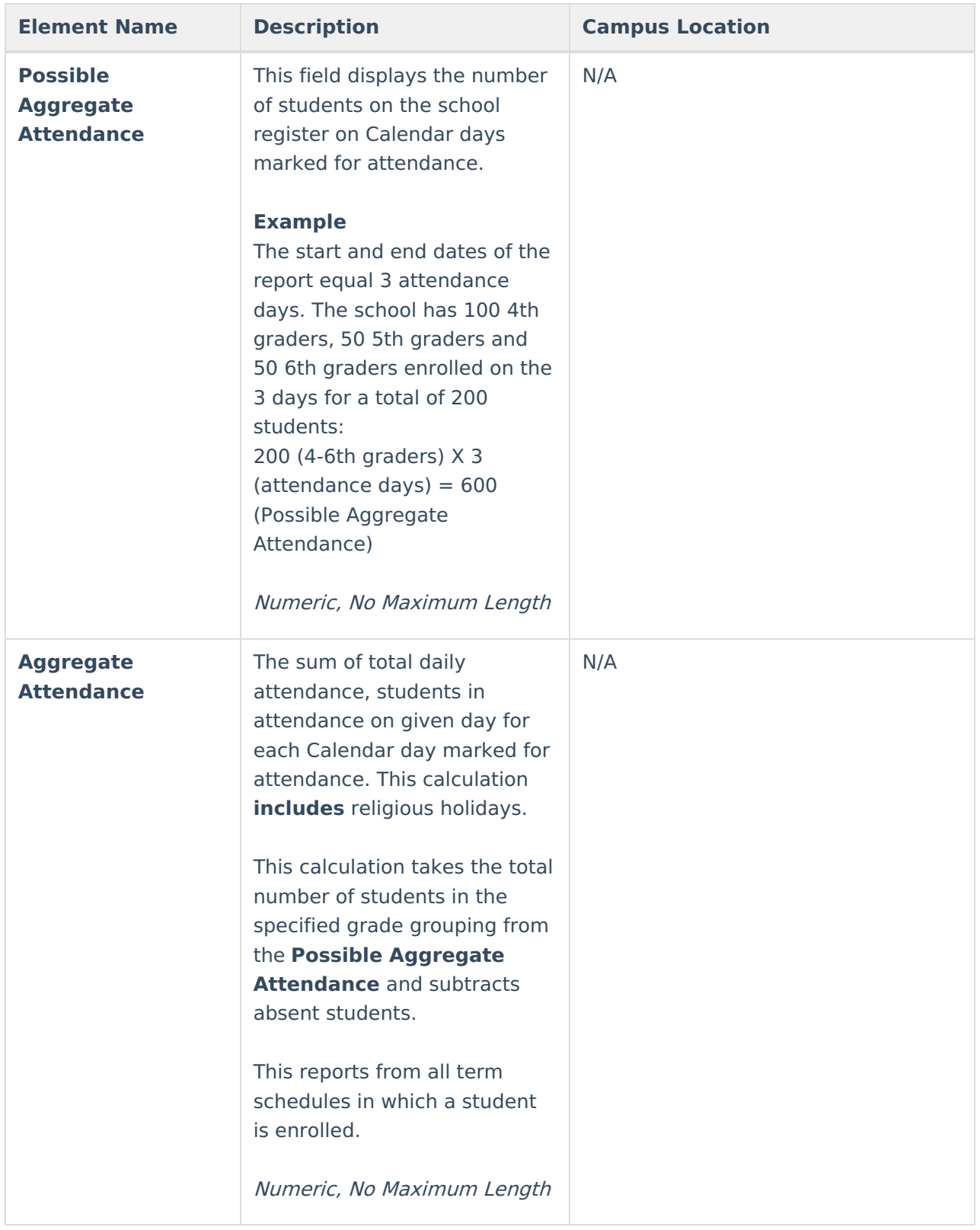

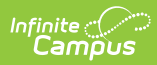

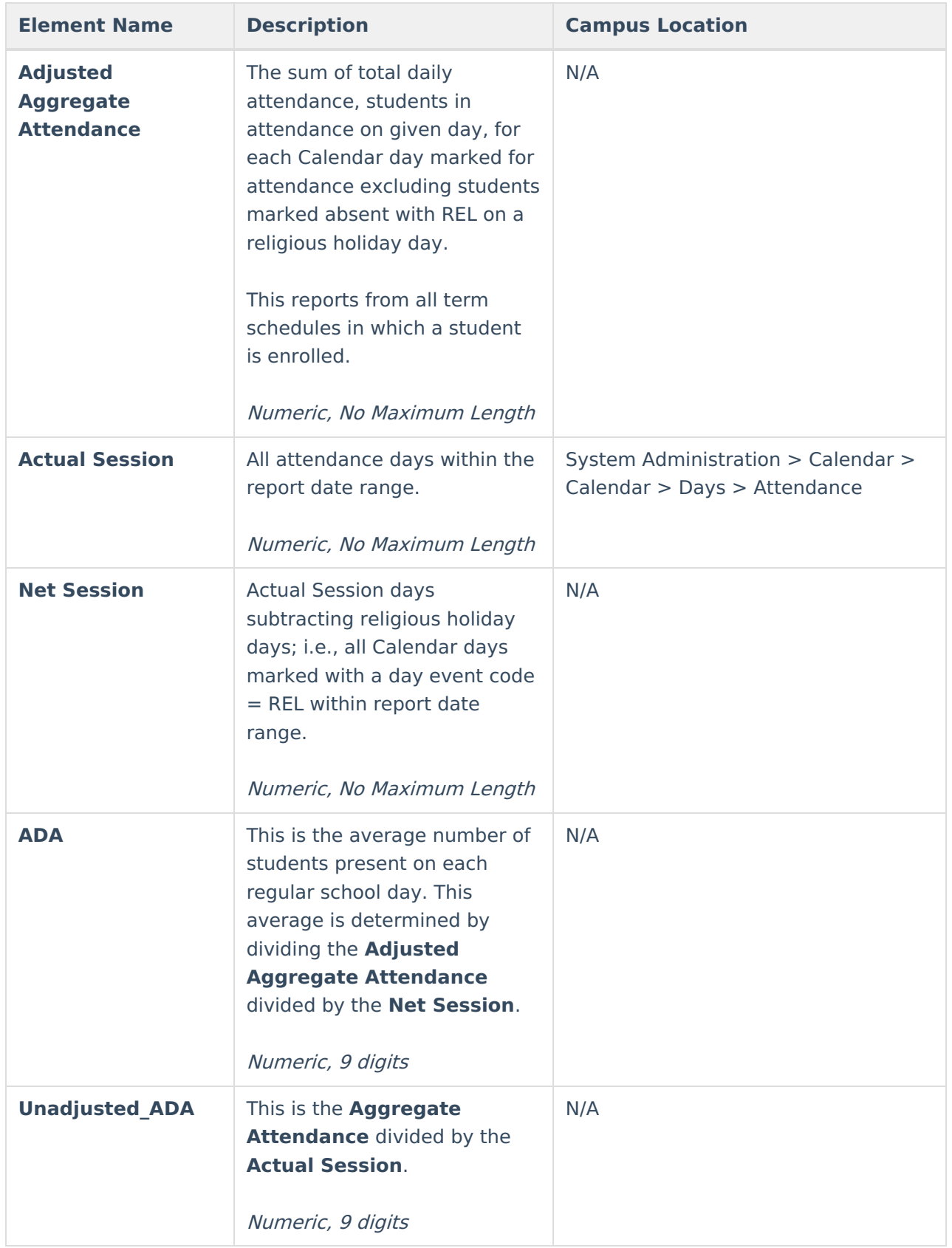

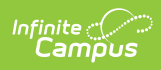

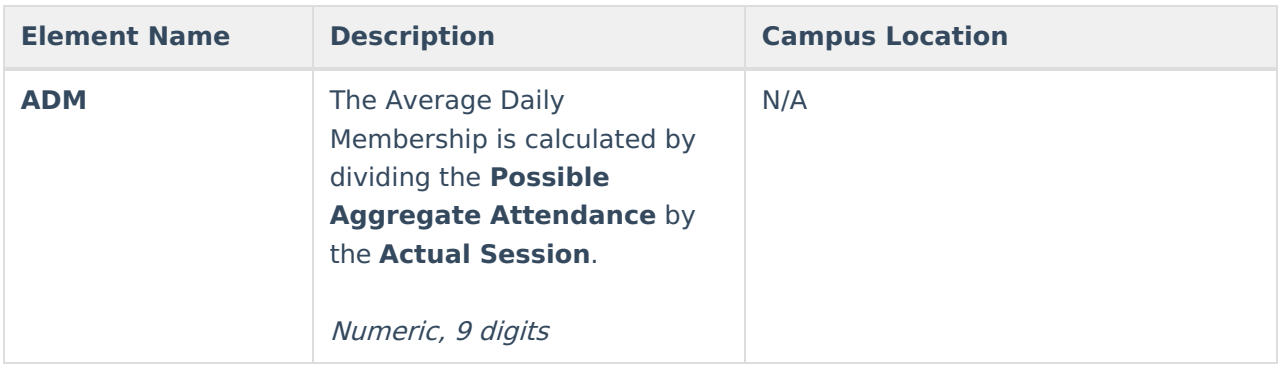